# Geburtstagstermine mit MS OUTLOOK überwachen

# **Inhaltsverzeichnis**

<span id="page-0-0"></span>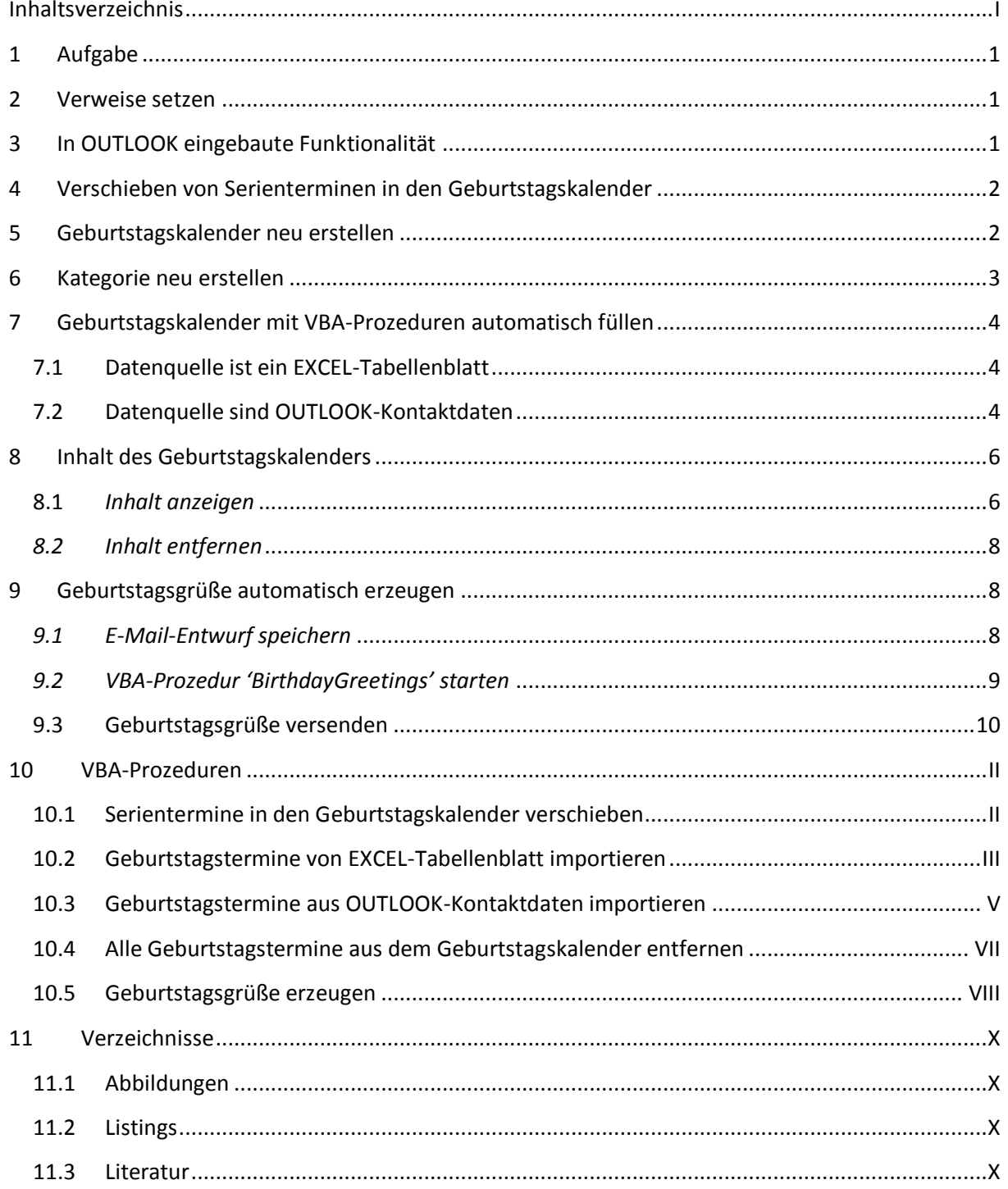

## <span id="page-1-0"></span>**1 Aufgabe**

In diesen Beitrag werden zwei Möglichkeiten beschrieben, wie Geburtstagsdaten in einen OUT-LOOK<sup>1</sup>-Geburtstagskalender importiert und dort terminlich überwacht werden können:

- Import aus einem EXCEL-Tabellenblatt
- Import aus den OUTLOOK-Kontakten

In beiden Fällen sollte in OUTLOOK neben dem Standard- ein Geburtstagskalender vorhanden sein. Sonst muss letzterer neu erstellt werden.

Alle Schritte können schnell und sicher mit EXCEL-Makros durchgeführt werden:

- Der Import der Geburtstagsdaten aus dem EXCEL-Tabellenblatt erfolgt mit der VBA<sup>2</sup>-Prozedur '*ImportBirthdatesToCalendar'* (s. [Listing 2\)](#page-13-0)
- Der Import der Geburtstagsdaten aus den OUTLOOK-Kontakten wird mit der VBA-Prozedur '*CreateBirthdayEventsFromContacts'* durchgeführt (s. [Listing](#page-15-0) 3).

Die Erstellung eines Geburtstagskalenders wird in OUTLOOK am einfachsten manuell vorgenommen. Für das Verschieben von Serienterminen zwischen definierten Kalendern in OUTLOOK werden verschiedene Vorgehensweisen beschrieben (s. Seite [2\)](#page-2-0).

## <span id="page-1-1"></span>2 Verweise setzen

1

Alle präsentierten VBA-Prozeduren werden von EXCEL aus gestartet. Deshalb müssen dort die Verweise wie folgt gesetzt werden (s[. Abbildung 1\)](#page-1-3):

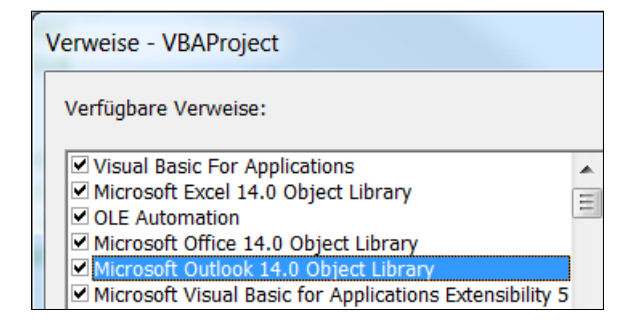

**Abbildung 1: Verweise setzen zur Office Automation**

# <span id="page-1-3"></span><span id="page-1-2"></span>3 In OUTLOOK eingebaute Funktionalität

Wenn ein neuer Kontakt in OUTLOOK erstellt und dafür ein Geburtstagsdatum eingegeben wird, erzeugt OUTLOOK automatisch einen Serientermin für den Geburtstag im Standard-/Hauptkalender und erinnert – wenn gewünscht - an diesen Termin. Das gilt auch für den Fall, dass bei einem schon erfassten Kontakt das zugehörige Geburtstagsdatum nachträglich eingegeben oder geändert wird. Die Erinnerung an einen Termin durch ein Signal von OUTLOOK ist optional.

 $^{1}$  Outlook eine proprietäre Software der Firma Microsoft zum Empfangen und Versenden von E-Mails sowie zum Verwalten von Terminen, Kontakten, Aufgaben und Notizen. Sie läuft unter dem Betriebssystem Windows. 2 VBA ist ein Akkronym für **V**isual **B**asic for **A**pplications

Um Geburtstagstermine *nicht* im Standard-/Hauptkalender zu speichern, sondern in einem gesonderten Kalender, bietet sich die Erstellung eines Geburtstagskalenders an. Auf diese Weise lassen sich private und berufliche/geschäftliche Termine getrennt anzeigen, überwachen, entfernen, stillstellen, etc.

# <span id="page-2-0"></span>4 Verschieben von Serienterminen in den Geburtstagskalender

Das Verschieben von ausgewählten Elementen des Standard-/Hauptkalenders in einen vorhandenen Geburtstagskalender kann in OUTLOOK mit der eingebauten Funktion '*Verschieben*' erfolgen (s. [Ab](#page-2-2)[bildung 2\)](#page-2-2):

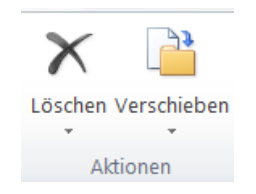

**Abbildung 2: Schaltfläche zum Verschieben von Kalenderelementen**

<span id="page-2-2"></span>Im Ergebnis werden alle ausgewählten Serientermine des Standard-/Hauptkalenders schnell und einfach in den Geburtskalender verschoben oder umgekehrt.

Alternativ kann das Verschieben von Serienterminen zwischen definierten Kalendern mit der Prozedur '*MoveAppointments'* durchgeführt werden (s[. Listing 1](#page-11-2) un[d Abbildung 3\)](#page-2-3):

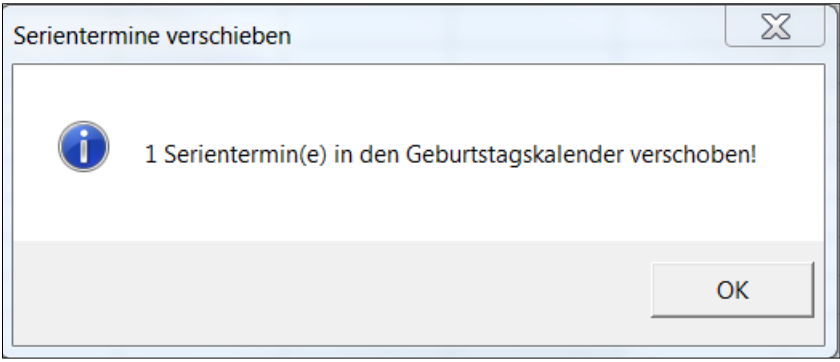

**Abbildung 3: Erfolgsmeldung nach dem Verschieben von Serienterminen**

<span id="page-2-3"></span>Das *automatische* Verschieben zwischen Kalendern kann ebenfalls mit einer VBA-Prozedur vorgenommen werden, die in '*ThisOutlookSession'* installiert werden muss. (siehe hier [1]).

## <span id="page-2-1"></span>**5 Geburtstagskalender neu erstellen**

Wenn nicht bereits ein Geburtstagskalender vorhanden ist, wird dieser mit folgendem Menüpfad<sup>3</sup> erstellt: *Kalender* > *Ordner* > *Neu* > *Neuer Kalender*. Das daraufhin erscheinende Formular mit dem Namen '*Neuen Ordner erstellen*' (s. [Abbildung 4\)](#page-3-1) wird mit 'Geburtstagskalender' belegt und danach mit OK bestätigt<sup>4</sup>:

1

<sup>&</sup>lt;sup>3</sup> MS Outlook 2010

<sup>&</sup>lt;sup>4</sup> In Outlook selbst ist gewöhnlich kein Geburtstagskalender vorhanden, da Geburtstage automatisch in den Standard-/Hauptkalender eingefügt werden, wenn das Geburtsdatum für einen neuen Kontakt eingeben wird.

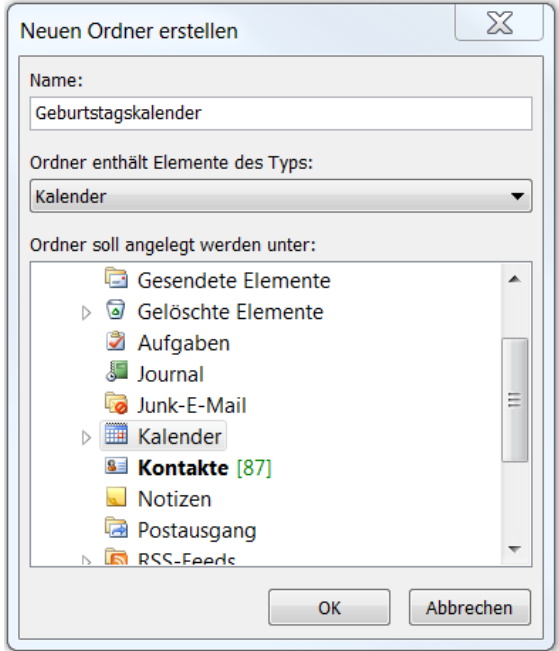

**Abbildung 4: Geburtstagskalender in OUTLOOK neu erstellen**

#### <span id="page-3-1"></span><span id="page-3-0"></span>**6 Kategorie neu erstellen**

Eine OUTLOOK-Kategorie ist ein Attribut, das jedem beliebigen OUTLOOK-Element zugeordnet werden kann. Anhand dieses Attributs können die verschiedenen OUTLOOK-Elemente (Kalendereinträge, Termine, Aufgaben, Kontaktadressen, Notizen, E-Mails etc.) beliebig sortiert, gruppiert, angezeigt oder gesucht werden.

Die Erstellung einer neuen, benutzerdefinierten Kategorie kann mit der Navigation *Start* > *Kategorien* > *Kategorisieren* eingeleitet werden (s. [Abbildung 5\)](#page-3-2)

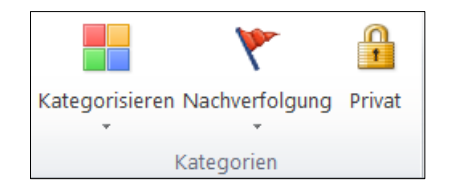

**Abbildung 5: Schaltfläche Kategorisieren im OUTLOOK-Menüband**

<span id="page-3-2"></span>In dem sich öffnenden Drop-down Menü wird der Befehl '*Alle Kategorien*' und danach die Option '*Neu*' ausgewählt. Die angezeigten Formularfelder werden wie gewünscht belegt (s. [Abbildung 6\)](#page-3-3) und mit '*OK*' bestätigt.

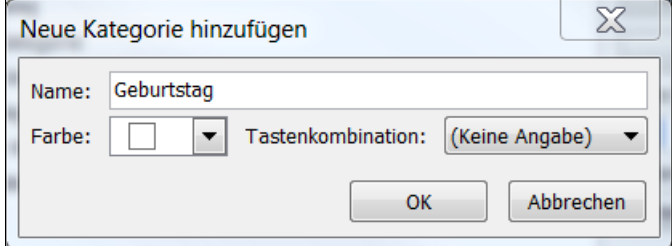

<span id="page-3-3"></span>**Abbildung 6: Neue Kategorie 'Geburtstag' hinzufügen**

Die Kategorie '*Geburtstag*' ist damit in OUTLOOK verfügbar.

## <span id="page-4-0"></span>**7 Geburtstagskalender mit VBA-Prozeduren automatisch füllen**

Datenquelle für das Einfügen von Geburtstagsdaten ist entweder eine EXCEL-Tabelle oder OUTLOOK-Kontakte. Die dafür notwendigen VBA-Prozeduren wurden bereits weiter oben (s. Seite [1\)](#page-1-0) erwähnt.

## <span id="page-4-1"></span>**7.1 Datenquelle ist ein EXCEL-Tabellenblatt**

Bei Verwendung einer EXCEL-Tabelle könnten die Geburtstagsdaten beispielsweise so aussehen (s. [Abbildung 7\)](#page-4-3):

|               | А               | R            |
|---------------|-----------------|--------------|
|               | <b>Name</b>     | Geburtsdatum |
| $\mathcal{P}$ | <b>Annette</b>  | 18.3.1947    |
| з             | Cord            | 15.6.1947    |
| 4             | <b>Thies</b>    | 27.8.1944    |
| 5             | <b>Thorsten</b> | 6.11.1973    |
|               | <b>Volker</b>   | 14.9.1940    |

**Abbildung 7: Geburtstagstermine in EXCEL-Tabellenblatt**

<span id="page-4-3"></span>Die Erfolgsmeldung der VBA-Prozedur '*ImportBirthdatesToCalendar'* (s. [Listing 2\)](#page-13-0) lautet dementsprechend (s[. Abbildung 8\)](#page-4-4):

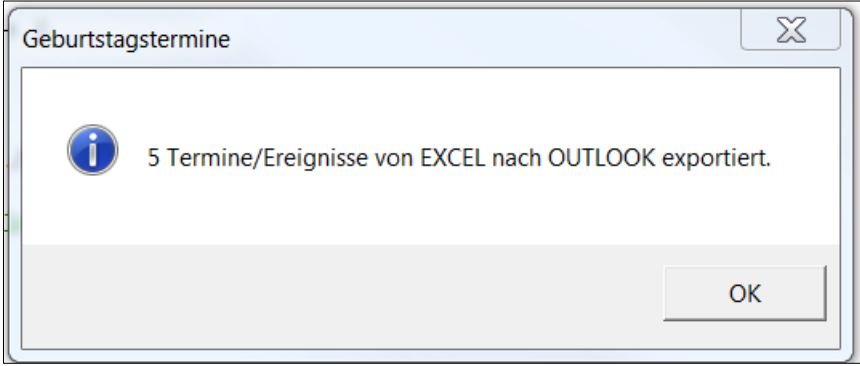

**Abbildung 8: Geburtstermine in OUTLOK-Geburtstagskalender eintragen**

#### <span id="page-4-4"></span><span id="page-4-2"></span>**7.2 Datenquelle sind OUTLOOK-Kontaktdaten**

Geburtstagsdaten aus den OUTLOOK-Kontaktdaten können sinnvoller Weise nur importiert werden, wenn das entsprechende Feld ein gültiges Geburtstagsdatum enthält. Die *allgemeinen* Kontaktdaten enthalten aber *kein* solches Formularfeld (s. [Abbildung 9\)](#page-5-0). Erst durch einen ein Klick auf die Schaltfläche *Details* (s. [Abbildung 10\)](#page-5-1) wird das gesuchte Formularfeld sichtbar (s. [Abbildung 11\)](#page-6-2).

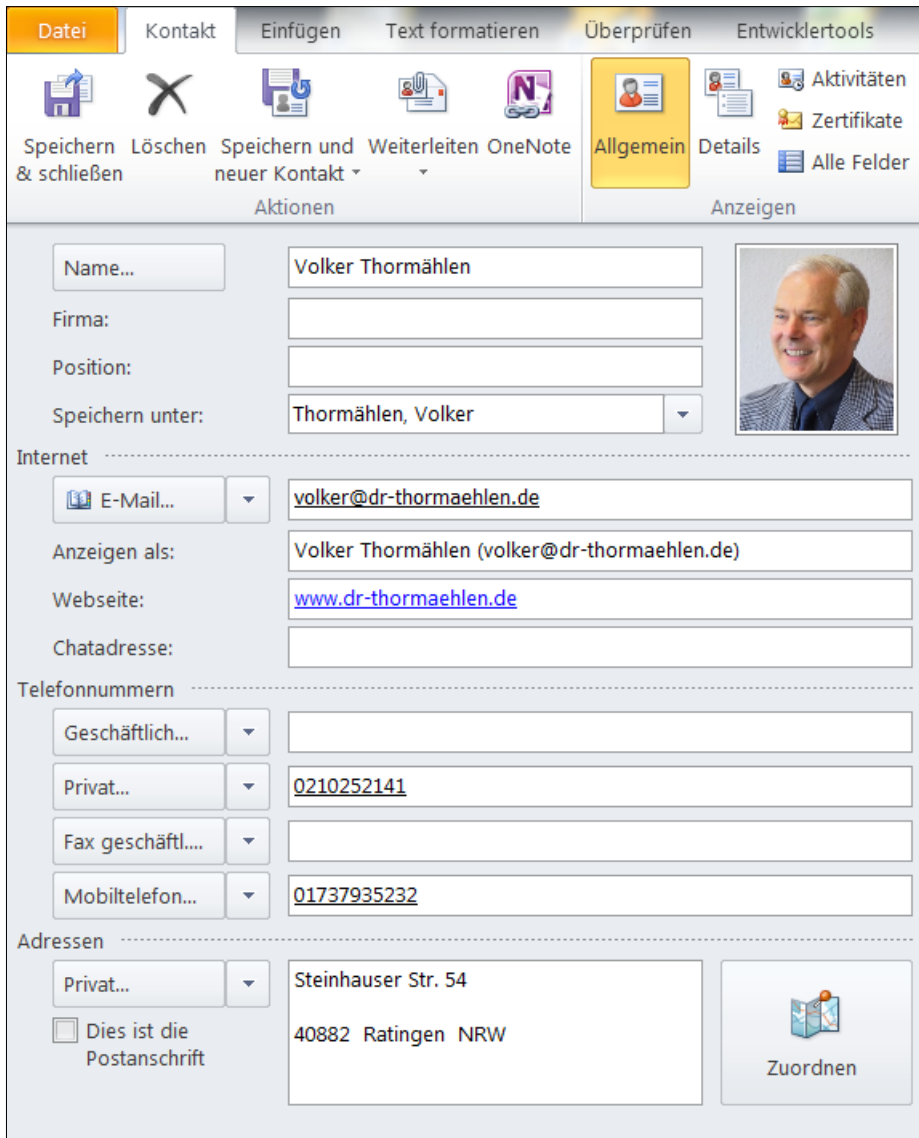

<span id="page-5-0"></span>**Abbildung 9: OUTLOOK-Kontaktdaten von Volker Thormählen**

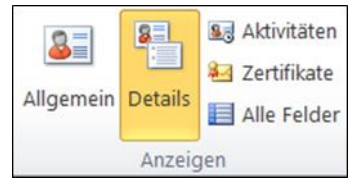

<span id="page-5-1"></span>**Abbildung 10: Details eines OUTLOOK-Kontakts erfassen**

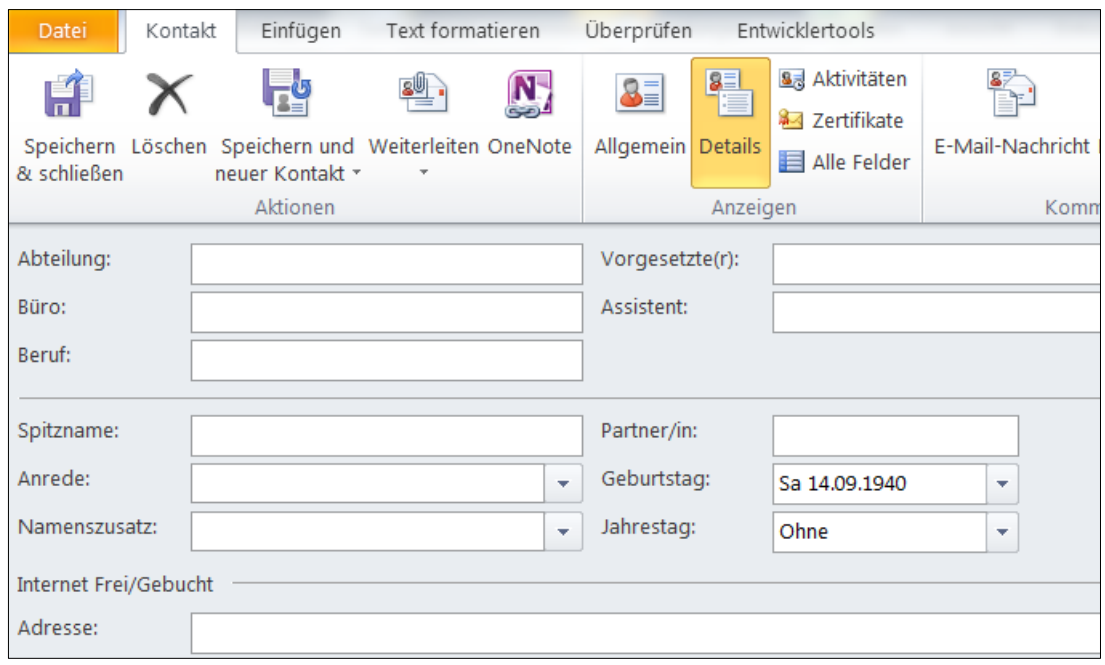

**Abbildung 11: Feld zur Aufnahme des Geburtstags des zuvor gezeigten OUTLOOK-Kontakts**

<span id="page-6-2"></span>Wenn in den OUTLOOK-Kontaktdaten gültige Geburtstagsdaten gefunden werden, dann gibt die VBA-Prozedur '*CreateBirthdayEventsFromContacts'* (s. [Listing 3\)](#page-15-0) folgende Meldung aus (s. [Abbildung](#page-6-3)  [12\)](#page-6-3):

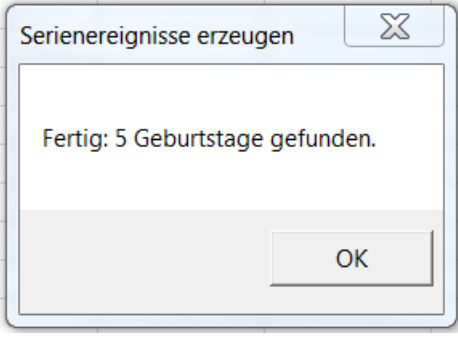

**Abbildung 12: Geburtstage in OUTLOOK-Kontakte finden und in den Geburtstagskalender einstellen**

# <span id="page-6-3"></span><span id="page-6-0"></span>**8 Inhalt des Geburtstagskalenders**

#### <span id="page-6-1"></span>**8.1** *Inhalt anzeigen*

<span id="page-6-4"></span>Im linken Bereich auf *Geburtskalender* klicken (direkt unter dem Symbol des *Standardkalenders*) (s. [Abbildung 13\)](#page-6-4):

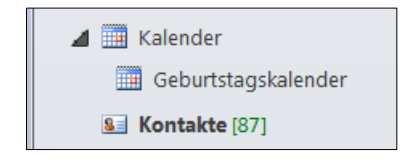

**Abbildung 13: Geburtstagskalender öffnen**

Über den Menüpfad *Ansicht > Aktuelle Ansicht > Ansicht ändern > Lis*te kann die Liste der Einträge im Geburtstagskalender angezeigt werden (s. [Abbildung 14\)](#page-7-0):

|                                            | $\Box$ $\Box$ Betreff   | Termin-/Besprechungsort Beginn |                     | Ende                | Serienmuster                               | Kategorien |  |  |
|--------------------------------------------|-------------------------|--------------------------------|---------------------|---------------------|--------------------------------------------|------------|--|--|
| $\Box$ Kategorien: Geburtstag (5 Elemente) |                         |                                |                     |                     |                                            |            |  |  |
|                                            |                         |                                |                     |                     |                                            |            |  |  |
| 圜                                          | Geburtstag von Annette  | [Lebensalter: 71]              | Di 18.03.1947 00:00 | Mi 19.03.1947 00:00 | jedes Jahr am 18. März                     | Geburtstag |  |  |
| 匿                                          | Geburtstag von Cord     | [Lebensalter: 71]              | So 15.06.1947 00:00 |                     | Mo 16.06.1947 00:00 jedes Jahr am 15. Juni | Geburtstag |  |  |
| 园                                          | Geburtstag von Volker   | [Lebensalter: 78]              | Sa 14.09.1940 00:00 | So 15.09.1940 00:00 | jedes Jahr am 14. September                | Geburtstag |  |  |
| For                                        | Geburtstag von Thies    | [Lebensalter: 74]              | So 27.08.1944 00:00 | Mo 28.08.1944 00:00 | jedes Jahr am 27. August                   | Geburtstag |  |  |
| 霞                                          | Geburtstag von Thorsten | [Lebensalter: 45]              | Di 06.11.1973 00:00 | Mi 07.11.1973 00:00 | jedes Jahr am 6. November                  | Geburtstag |  |  |

**Abbildung 14: Liste der Einträge im OUTLOOK-Geburtstagskalender**

<span id="page-7-0"></span>Das in [Abbildung 14,](#page-7-0) Spalte *Termin-/Besprechungsort,* enthaltene Lebensalter wird mit der Funktion 'LengthOfLife' (s. [Listing 5\)](#page-15-1) bestimmt.

Bei einem Klick auf das Symbol links neben dem Betreff '*Geburtstag von Volker'* (s. [Abbildung 14](#page-7-0)*)*  werden die Details der dazugehörigen Terminserie angezeigt (s. [Abbildung 15\)](#page-7-1):

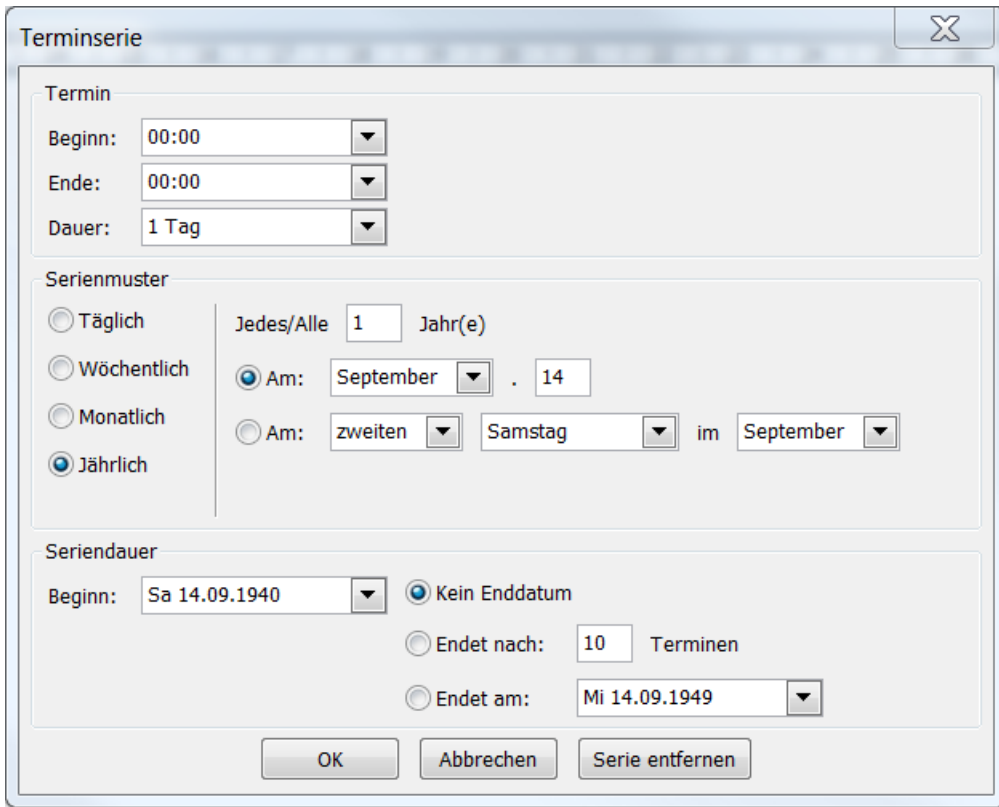

<span id="page-7-1"></span>**Abbildung 15: Terminserie für den OUTLOOK-Kontakt '***Volker Thormählen***'**

#### <span id="page-8-0"></span>*8.2 Inhalt entfernen*

Bei einem Klick auf die Kategorie '*Geburtstag (5 Element)'* (siehe [Abbildung 14,](#page-7-0) oben) können alle fünf Einträge des Geburtstagskalenders entfernt werden.

Alternativ können alle Elemente des Geburtstagskalenders mit der VBA-Prozedur '*RemoveBirthdayEvents'* (s. [Listing 6\)](#page-16-1) entfernt werden. Die zugehörige Erfolgsmeldung lautet (s. [Abbildung 16\)](#page-8-3):

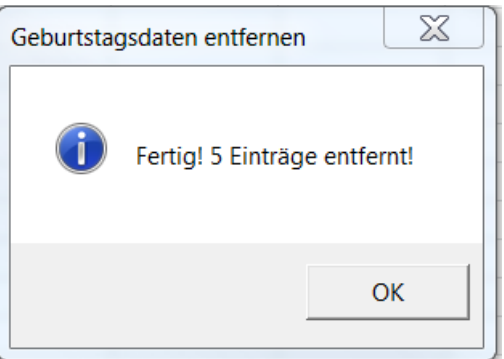

**Abbildung 16: Erfolgsmeldung bei Entfernung aller Termine aus dem Geburtstagskalender**

## <span id="page-8-3"></span><span id="page-8-1"></span>**9 Geburtstagsgrüße automatisch erzeugen**

#### <span id="page-8-2"></span>*9.1 E-Mail-Entwurf speichern*

Angestoßen durch eine Erinnerung von OUTLOOK an einen Geburtstag kann ein E-Mail-Entwurf mit entsprechenden Grüßen automatisch erzeugt werden. Voraussetzung dafür ist die Existenz eines entsprechenden E-Mail-Entwurfs mit Betreff "Template" (siehe Abbildung 1).

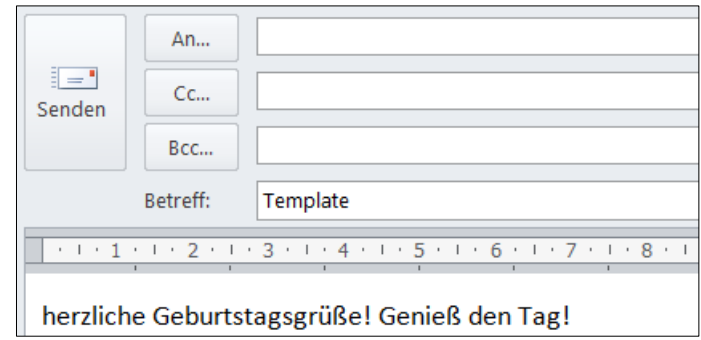

**Abbildung 17: E-Mail-Entwurf unter dem Namen 'Template ' speichern**

Ein solcher E-Mail-Entwurf muss nur 1-mal erstellt und kann immer wieder für den vorgesehenen Zweck verwendet werden. Um Erfassungsaufwand zu sparen, sollte er deshalb nicht aus den sog. 'E*ntwürfen*' entfernt werden.

Wird der Name eines solchen E-Mail-Entwurf von der VBA-Prozedur (siehe Gliederungspunkt [9.2\)](#page-9-0) *nicht* gefunden, wird trotzdem ein neuer, versandfertiger E-Mail-Entwurf mit "*Herzlichen Glückwunsch zum Geburtstag!*" im Textkörper erzeugt.

Bei fehlerfreiem Ablauf gibt die VBA-Prozedur diese Erfolgsmeldung aus (s. [Abbildung 18\)](#page-9-2):

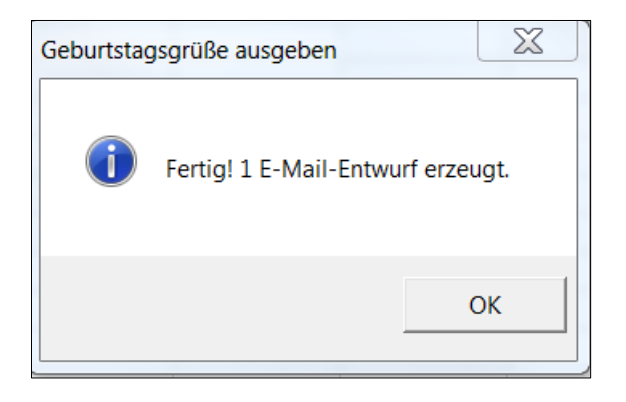

**Abbildung 18: Erfolgsmeldung der Prozedur 'BirthdayGreetings'**

## <span id="page-9-2"></span><span id="page-9-0"></span>*9.2 VBA-Prozedur 'BirthdayGreetings' starten*

Um den Entwurf des jeweiligen Geburtstagsgrußes automatisch zu erzeugen, muss die VBA-Prozedur '*BirthdayGreetings*' gestartet werden (s. [Listing 7\)](#page-18-0). Diese erwartet als Eingabe das gültige Geburtstagsdatums des jeweiligen OUTLOOK-Kontakts, sonst bricht sie mit einer entsprechenden Fehlermeldung ab.

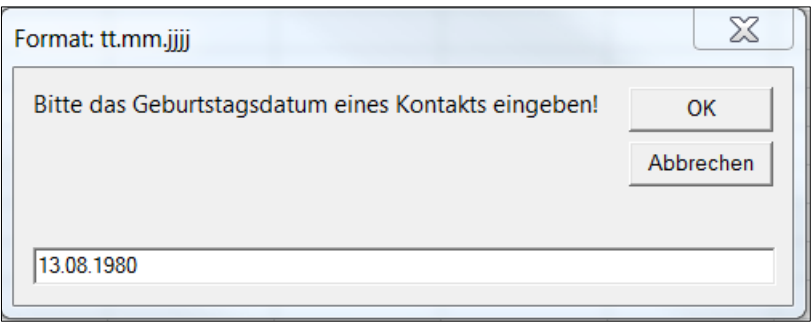

**Abbildung 19: Geburtstagsdatum eines OUTLOOK-Kontakts erfassen**

Die genannte VBA-Prozedur erstellt einen neuen E-Mail-Entwurf auf der Basis des weiter oben beschriebenen Entwurfs (siehe Gliederungspunkt [9.1\)](#page-8-2). Wird dieser Entwurf nicht gefunden, wird trotzdem ein neuer E-Mail-Entwurf generiert, allerdings mit dem lapidaren Text "*Herzlichen Glückwunsch zum Geburtstag!*" im Textkörper (engl. 'body').

Letztlich sieht der automatisch erzeugte neue E-Mail-Entwurf wie folgt aus (s. [Abbildung 20](#page-9-3)

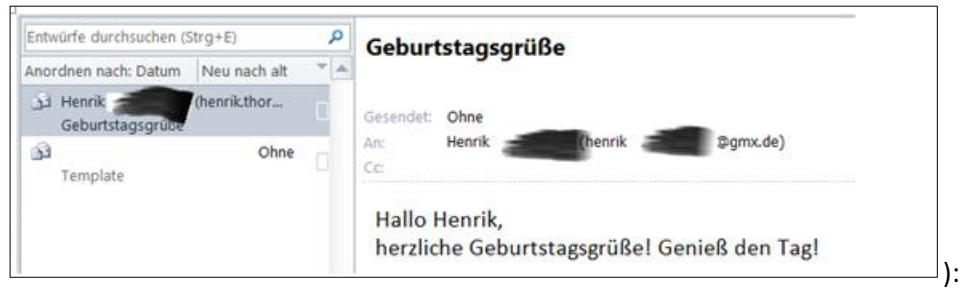

<span id="page-9-3"></span><span id="page-9-1"></span>**Abbildung 20: Neuer Entwurf einer E-Mail mit Geburtstagsgrüßen**

# **9.3 Geburtstagsgrüße versenden**

Der gespeicherte neue E-Mail-Entwurf kann nun versendet werden, eventuell nach einer Überarbeitung. Nach dem Senden wird er von OUTLOOK automatisch gelöscht.

## <span id="page-11-0"></span>**10 VBA-Prozeduren**

#### <span id="page-11-1"></span>**10.1 Serientermine in den Geburtstagskalender verschieben**

```
Sub MoveAppointments()
    ' Aufgabe: Alle Serientermine verschieben vom Hauptkalender in den Geburtstagskalender.
    Const conMsg As String = " Serientermin(e) in den Geburtstagskalender verschoben!"
 Dim OL As Outlook.Application ' Anwendung
 Dim olAppt As Outlook.AppointmentItem ' Serientermin
 Dim objDefaultCal As Object ' Hauptkalender
   Dim objTargetCal As Object ' Geburtstagskalender<br>Dim bolCreated As Boolean ' Statusschalter für Outlook
   Dim bolCreated As Boolean <br>Dim intCnt As Integer
    Dim intCnt As Integer ' Zahl Serientermine im Hauptkalender
    Dim intLoop As Integer ' Schleifenzähler
    ' Outlook starten
    On Error Resume Next
    Set OL = GetObject(, "Outlook.Application")
   bolCreated = True
    If OL Is Nothing Then
       Set OL = CreateObject("Outlook.Application")
      bolCreated = False
    End If
    ' Fehlerbehandlungsroutine setzen
    On Error GoTo Error_Point
 Set objDefaultCal = OL.Session.GetDefaultFolder(olFolderCalendar) ' Standard-/Hauptkalender
 Set objTargetCal = objDefaultCal.Folders("Geburtstagskalender") ' Geburtstagskalender
    ' Zahl der Serientermine im Hauptkalender
    intCnt = objDefaultCal.Items.Count
    If intCnt > 0 Then
       For intLoop = 1 To intCnt Step 1
          Set olAppt = objDefaultCal.Items(intLoop)
          olAppt.IncludeRecurrences = True
          If (TypeOf olAppt Is AppointmentItem) And _
             (olAppt.IsRecurring = True) And _
 (Left(olAppt.Subject, 10) = "Geburtstag") And _
 olAppt.Categories = "Geburtstag" Then
             ' Serientermin in den Geburtstagskalender verschieben
             olAppt.Move objTargetCal
          End If
       Next intLoop
      MsgBox Str(intCnt) & conMsg, vbInformation, "Serientermine verschieben"
    Else
      MsgBox "Keine " & conMsg, vbInformation, "Serientermine verschieben"
   End If
Exit_Point:
   On Error Resume Next
    If bolCreated Then OL.Quit
    ' Objektvariablen freigeben
    Set OL = Nothing
    Set olAppt = Nothing
    Set objDefaultCal = Nothing
   Set objTargetCal = Nothing
    ' Prozedur sofort verlassen
    Exit Sub
Error Point:
    Resume Exit_Point
End Sub
```
<span id="page-11-2"></span>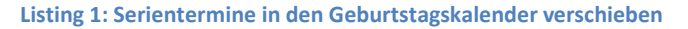

#### <span id="page-12-0"></span>**10.2 Geburtstagstermine von EXCEL-Tabellenblatt importieren**

```
Sub ImportBirthdatesToCalendar()
    ' Aufgabe: Geburtstagstermine von EXCEL nach OUTLOOK importieren
   Dim objWS As Excel.Worksheet ' Arbeitsblatt<br>Dim objOL As Object ' Outlook-Anwe
   Dim objol as EACEI. WILASHEEL Y Outlook-Anwendung<br>
Dim olAppt As Outlook. AppointmentItem ' Termin/Ereignis<br>
Dim olFolder As Outlook. Folder ' Verzeichnis
   Dim olAppt As Outlook.AppointmentItem ' Termin/Ereignis
   Dim olFolder As Outlook.Folder ' Verzeichnis
   Dim olPattern As Outlook.RecurrencePattern ' Terminmuster
   Dim bolCreated As Boolean ' Statusschalter für Outlook
   Dim dtmBirthdate As Date ' Geburtstagsdatum
   Dim lngHits As Long ' Geburtstagszähler
   Dim lngLastRow As Long ' letzte Datenzeile in objWS
   Dim lngRow As Long ' Schleifen-/Zeilenzähler
   Dim strAge As String ' Lebensalter
   Dim strFirstName As String ' Vorname
   ' Fehlerbehandlungsroutine setzen
   On Error GoTo Error Point
   ' EXCEL-Arbeitsblatt bestimmen
   Set objWS = ThisWorkbook.Sheets(2)
   ' letze Zeile im betreffenden EXCEL-Arbeitsblatt bestimmen
   lngLastRow = objWS.Range("A" & objWS.Rows.Count).End(xlUp).Row
   ' OUTLOOK starten
   On Error Resume Next
   Set objOL = GetObject(, "Outlook.Application")
   If Err.Number <> 0 Then
     Err.Clear
      Set objOL = CreateObject("Outlook.Application")
     bolCreated = True
   Else
     bolCreated = False
   End If
   ' OUTLOOK-Geburtstagskalender verwenden
   Set olFolder = objOL.Session.GetDefaultFolder(olFolderCalendar).Folders("Geburtstagskalender")
   ' Schleife über alle Zeilen im EXCEL-Arbeitsblatt (ohne 1. Zeile)
   For lngRow = 2 To lngLastRow
      With objWS
         strFirstName = objWS.Range("A" & lngRow)
         dtmBirthdate = FormatDateTime(objWS.Range("B" & lngRow), vbShortDate)
      End With
      ' Mit 'CheckCalEntry' prüfen, ob d. zugehörige Kalendereintrag noch nicht vorhanden ist.
      If Not CheckCalEntry (dtmBirthdate, strFirstName, objOL) Then
         Set olAppt = olFolder.Items.Add("IPM.Appointment")
         ' Geburtstags-Termin erstellen
         With olAppt
            ' Ganztägiges Ereignis
             .AllDayEvent = True
            ' Betreff
            .Subject = "Geburtsdatum von " & strFirstName
            ' Vorlaufzeit in Minuten zwecks Erinnerung an d. Termin/Ereignis
            .ReminderMinutesBeforeStart = 1440 ' 24 Stunden
            ' Schalter zur Erinnerung setzen
            .ReminderSet = True
            ' Kategorie zuordnen
             .Categories = "Geburtstag"
            ' Vertraulichkeit
            .Sensitivity = olPrivate
            ' Lebensalter in Jahren berechnen mit der Funktion 'LengthOfLife'
            strAge = LengthOfLife(dtmBirthdate, Now())
            .Location = "[Lebensalter: " + strAge + "]"
            ' Muster für Terminserie festlegen
            Set olPattern = .GetRecurrencePattern
         End With
         With olPattern
            .............<br>RecurrenceType = olRecursYearly   ' Häufigkeit: 1-mal jährlich.<br>PatternStartDate = dtmBirthdate   ' Startdatum.
            .PatternStartDate = dtmBirthdate ' StartDate ' Start<br>DavOfMonth = Day(dtmBirthdate) ' Tag
            .DayOfMonth = Day(dtmBithdate).MonthOfYear = Month(dtmBirthdate)<br>.NoEndDate = True
                                                 .<br>The Monat<br>Comparation Enddatum
         End With
```

```
' Termin/Ereignis speichern
         olAppt.Save
         ' Zähler für gef. Geburtstage erhöhen
         ln qHits = ln qHits + 1
     End If
   Next lngRow
   If bolCreated Then
      ' Anwendung verlassen
     objOL.Quit
  End If
  MsgBox (lngHits) & " Termine/Ereignisse von EXCEL nach OUTLOOK exportiert.", vbInformation, 
"Geburtstagstermine"
Exit Point:
   On Error Resume Next
   ' Objektvariablen freigeben
   Set olAppt = Nothing
   Set olPattern = Nothing
   Set olFolder = Nothing
   Set objOL = Nothing
   Set objWS = Nothing
   ' Prozedur sofort verlassen
  Exit Sub
Error Point:
   MsgBox "Fehlernummer (" & Err.Number & ") " & Err.Description, vbCritical, "Laufzeitfehler"
   Resume Exit_Point
End Sub
```
<span id="page-13-0"></span>**Listing 2: Geburtstagstermine von EXCEL nach OUTLOOK importieren**

#### <span id="page-14-0"></span>**10.3 Geburtstagstermine aus OUTLOOK-Kontaktdaten importieren**

```
Sub CreateBirthdayEventsFromContacts()
     ' Aufgabe: Erstellt ein Serienmuster für jeden Kontakt,
             ' falls ein dazugehöriger Geburtstag hinterlegt ist.
   Dim objOL As Object ' Outlook-Anwendung
 Dim objContact As Object ' Outlook-Kontakt
 Dim olAppt As Outlook.AppointmentItem ' Termin/Ereignis
 Dim olCalendar As Outlook.Folder ' Kalender
 Dim olContacts As Outlook.Folder ' Kontakte
 Dim olPattern As Outlook.RecurrencePattern ' Muster für Serientermine
   Dim bolCreated As Boolean ' Statusschalter für Outlook
 Dim lngCnt As Long ' Schleifenzähler
 Dim lngHits As Long ' Geburtstagszähler
  Dim strAge As String ' Lebensalter in Jahren
    ' Outlook starten
   On Error Resume Next
   Set objOL = GetObject(, "Outlook.Application")
   If Err.Number <> 0 Then
      Err.Clear
      Set objOL = CreateObject("Outlook.Application")
      bolCreated = True
   Else
      bolCreated = False
   End If
    ' Fehlerbehandlungsroutine setzen
   On Error GoTo Error_Point
    ' Verzeichnisse setzen
   With objOL.GetNamespace("MAPI")
      ' Geburtstagskalender
      Set olCalendar = .GetDefaultFolder(olFolderCalendar).Folders("Geburtstagskalender")
      ' Kontakte
      Set olContacts = .GetDefaultFolder(olFolderContacts)
   End With
    ' Zähler für gültige Geburtstage mit Anfangswert belegen
  ln \sigmaHits = 0
    ' Outlook-Standardverzeichnis 'Kontakte' mit Zählschleife durchlaufen
    For lngCnt = olContacts.Items.Count To 1 Step -1
      Set objContact = olContacts.Items(lngCnt)
      If objContact.Class = olContact Then
         Prüfen, ob ein gültiges Geburtstagsdatum vorliegt.
         If objContact.Birthday <> FormatDateTime("4501-01-01", vbShortDate) Then
            ' Prüfen, ob der zugehörige Kalendereintrag noch nicht vorhanden ist.
           If Not CheckCalEntry(objContact.Birthday, objContact.FirstName, objOL) Then
              Set olAppt = olCalendar.Items.Add(olAppointmentItem)
               With olAppt
                  ' Ganztägiges Ereignis
                 .AllDayEvent = True
                 ' Betreff
                 .Subject = "Geburtstag von " & objContact.FirstName
                 ' Vorlaufzeit in Minuten zwecks Erinnerung an d. Termin/Ereignis
                 .ReminderMinutesBeforeStart = 1440 ' 24 Stunden
                 ' Schalter zur Erinnerung setzen
                 .ReminderSet = True
                 ' Kategorie zuordnen
                 .Categories = "Geburtstag"
                 ' Vertraulichkeit setzen
                 .Sensitivity = olPrivate
                 ' Lebensalter in Jahren berechnen mit der Funktion 'LengthOfLife'
strAge = <mark>LengthOfLife</mark>(objContact.Birthday, Now())
                 .Location = "[Lebensalter: " + strAge + "]"
                 ' Muster für Terminserie festlegen
                 Set olPattern = .GetRecurrencePattern
               End With
               With olPattern ' Serienmuster
                   .RecurrenceType = olRecursYearly ' Häufigkeit: 1-mal jährlich
                   .PatternStartDate = FormatDateTime(objContact.Birthday, vbShortDate)
                  .DayOfMonth = Day(objContact.Birthday) ' Tag
                   .MonthOfYear = Month(objContact.Birthday)' Monat
                   .NoEndDate = True
               End With
               ' Termin/Ereignis speichern
               olAppt.Save
               ' Zähler für gef. Geburtstage erhöhen
              ln \alphaHits = ln \alphaHits + 1
            End If
```

```
 End If
       End If
    Next lngCnt
   If bolCreated Then
       ' Anwendung verlassen
       objOL.Quit
    End If
    MsgBox "Fertig: " & lngHits & " Geburtstage hinzugefügt.", , "Serienereignisse erzeugen"
Exit_Point:
    On Error Resume Next
    ' Objektvariablen freigeben
    Set olPattern = Nothing
    Set olCalendar = Nothing
    Set olContacts = Nothing
    Set olAppt = Nothing
    Set objContact = Nothing
   Set objOL = Nothing ' Procedur sofort verlassen
   Exit Sub
Error Point:
    Dim Mldg As String
   Mldg = "Fehlernummer (" & Err.Number & "): " & Err.Description
   MsgBox Mldg, vbCritical, "Laufzeitfehler"
    Err.Clear
   Resume Exit_Point
End Sub
```
**Listing 3: Serienmuster f. einen Kontakte erstellen, falls dort ein Geburtstagsdatum hinterlegt ist.**

<span id="page-15-0"></span>

| Function CheckCalEntry (ByVal dtmCheck As Date, strVorname, ByRef objOL As Object) As Boolean      |                                  |  |  |  |  |  |  |
|----------------------------------------------------------------------------------------------------|----------------------------------|--|--|--|--|--|--|
| <u>' Aufgabe: Prüft, ob ein best. Geburtstagsdatum u. Vorname im Geburtstagskalender vorkommt.</u> |                                  |  |  |  |  |  |  |
| Dim olItem As Object                                                                               | ' Eintrag im Geburtstagskalender |  |  |  |  |  |  |
| Dim olAppt As Outlook.AppointmentItem ' Termin/Ereignis                                            |                                  |  |  |  |  |  |  |
| Dim olFolder As Outlook. Folder The Music Seburtstagskalender                                      |                                  |  |  |  |  |  |  |
| ' OUTLOOK-Geburtstagskalender Kalender verwenden                                                   |                                  |  |  |  |  |  |  |
| Set olFolder = obj0L.Session.GetDefaultFolder(olFolderCalendar).Folders("Geburtstagskalender")     |                                  |  |  |  |  |  |  |
| $CheckCalEntry = False$                                                                            |                                  |  |  |  |  |  |  |
| For Each olitem In olFolder. Items                                                                 |                                  |  |  |  |  |  |  |
| If (olitem.Class = olAppointment) Then                                                             |                                  |  |  |  |  |  |  |
| Set olAppt = olItem                                                                                |                                  |  |  |  |  |  |  |
| If olAppt.Start = dtmCheck And InStr(olAppt.Subject, strVorname) $\langle \rangle$ 0 Then          |                                  |  |  |  |  |  |  |
| $CheckCalEntry = True$                                                                             |                                  |  |  |  |  |  |  |
| Exit For                                                                                           |                                  |  |  |  |  |  |  |
| End Tf                                                                                             |                                  |  |  |  |  |  |  |
| End Tf                                                                                             |                                  |  |  |  |  |  |  |
| Next olItem                                                                                        |                                  |  |  |  |  |  |  |
| $Set$ olAppt = Nothing                                                                             |                                  |  |  |  |  |  |  |
| Set olFolder = Nothing                                                                             |                                  |  |  |  |  |  |  |
| Set olitem = Nothing                                                                               |                                  |  |  |  |  |  |  |
| End Function                                                                                       |                                  |  |  |  |  |  |  |

**Listing 4: Funktion zum Prüfen auf doppelte Geburtstagskalendereinträge**

```
Function LengthOfLife(dtmBirthday As Date, Optional dtmToday As Date = 0) As Long
    ' Berechnet das Lebensalter eines Kontakts in Jahren an einem bestimmten Datum,dtmToday.
    ' Wenn dtmToday nicht angegeben ist, wird standardmäßig das heutige Datum verwendet.
 If dtmToday = 0 Then dtmToday = Now()
 LengthOfLife = DateDiff("yyyy", dtmBirthday, dtmToday)
 If DateAdd("yyyy", -LengthOfLife, dtmToday) < dtmBirthday Then
 LengthOfLife = LengthOfLife – 1
     End IF
End Function
```
**Listing 5: Funktion zur Berechnung des Lebensalters in ganzen Jahren**

#### <span id="page-16-0"></span>**10.4 Alle Geburtstagstermine aus dem Geburtstagskalender entfernen**

```
Sub RemoveBirthdayEvents()
   ' Aufgabe: Alle Einträge aus dem Geburtstagskalender entfernen
   Dim objOL As Object ' Outlook-Anwendung<br>
Dim olAppt As Outlook.AppointmentItem ' Termin/Geburtstag
   Dim olAppt As Outlook.AppointmentItem \overline{\text{Dim}} olitems As Outlook.Items
   Dim olItems As Outlook.Items ' Einträge/Geburtstage
   Dim olNS As Outlook.Namespace ' Stammobjekt für Verzeichnisse
   Dim olNS<br>
Dim intLoop As Integer<br>
Dim bolCreated As Boolean
                                                       Dim bolCreated As Boolean ' Statusschalter für Outlook
   Dim intDelete As Integer ' Löschzähler
   ' Outlook starten
   On Error Resume Next
   Set objOL = GetObject(, "Outlook.Application")
   If Err.Number <> 0 Then
      Err.Clear
      Set objOL = CreateObject("Outlook.Application")
      bolCreated = True
   Else
      bolCreated = False
   End If
   ' Fehlerbehandlungsroutine setzen
   On Error GoTo Error Point
   ' Einträge im Geburtstagskalender bestimmen
   Set olNS = objOL.GetNamespace("MAPI")
   Set olItems = olNS.GetDefaultFolder(olFolderCalendar).Folders("Geburtstagskalender").Items
   olItems.IncludeRecurrences = True
   ' Schleife über alle Termine im Verzeichnis "Geburtstagskalender"
   intDelete = 0
   For intLoop = olItems.Count To 1 Step -1
      Set olAppt = olItems.Item(intLoop)
      With olAppt
         If.Class = olAppointment Then
            If .Categories = "Geburtstag" Then
               .Delete
               intDelete = intDelete + 1
            End IF
         End If
      End With
   Next intLoop
   If bolCreated Then
      ' Anwendung verlassen
      objOL.Quit
   End If
   MsgBox "Fertig!" & Str(intDelete) & " Einträge entfernt!", vbInformation, "Geburtstagsdaten 
entfernen"
Exit Point:
  On Error Resume Next
   ' Objektvariablen freigeben
   Set olItems = Nothing
   Set olNS = Nothing
   Set objOL = Nothing
   ' Prozedur sofort verlassen
   Exit Sub
Error_Point:
   MsgBox "Laufzeitfehler (" & Err.Number & ") " & Err.Description, vbCritical, 
   "Geburtstagsdaten entfernen"
   Resume Exit_Point
End Sub
```
<span id="page-16-1"></span>**Listing 6: Alle Einträge aus dem OUTLOOK-Geburtstagskalender entfernen**

#### <span id="page-17-0"></span>**10.5 Geburtstagsgrüße erzeugen**

```
Sub BirthdayGreetings()
  ' Aufgabe: Geburtstagsgrüße erzeugen
                     As Outlook.Application ' Anwendung
   Dim objContact As Outlook.ContactItem ' Kontakte
   Dim objMail As Outlook.MailItem ' E-Mail-Nachricht
  Dim objTemplate As Outlook.MailItem ' Entwurf einer E-Mail-Nachricht
   Dim olDrafts As Outlook.MAPIFolder ' Verzeichnis f. Entwürfe
   Dim olItems As Outlook.MAPIFolder ' Verzeichnis f. Kontakte
  Dim objNS As Outlook.NameSpace ' Stammobjekt für Datenquellen
  Dim objNS<br>Dim objNS<br>Dim obj1tem As Object As Object
  Dim bolCreated As Boolean ' Statusanzeiger f. Outlook
   Dim intCnt As Integer ' Zahl d. erzeuten E-Mail-Entwürfe
   Dim dtmDate As Date ' Datum als Date-Datentyp
  Dim strBirthday As String ' Monat-Tag des Gebutstagsdatums
  Dim strDate As String ' Monat-Tag des Eingabedatums
                                             Eingabedatum als Variant-Datentyp
  ' Fehlerbehandlungsroutine
  On Error GoTo Error Point
  ' Geburtstagsdatum eingeben
  varDate = InputBox("Bitte das Geburtstagsdatum eines Kontakts eingeben!", "Format: tt.mm.jjjj")
  If Not IsDate(varDate) Then
     MsgBox "Abbruch: Kein gültiges Datum!"
     GoTo Exit_Point
  End If
  ' varDate in den Datentyp 'Datum' konvertieren
  dtmDate = CDate(varDate)
  ' Datum zusammensetzen aus Monat und Tag
  strDate = Month(dtmDate) & "-" & Day(dtmDate)
  ' Outlook starten
  On Error Resume Next
  Set objOL = GetObject(, "Outlook.Application")
  If Err.Number <> 0 Then
     Err.Clear
     Set objOL = CreateObject("Outlook.Application")
     bolCreated = True
  Else
     bolCreated = False
  End If
  Set objNS = objOL.GetNamespace("MAPI")
  With objNS
     Set olDrafts = .GetDefaultFolder(olFolderDrafts) ' Entwürfe
     Set olItems = .GetDefaultFolder(olFolderContacts) ' Kontakte
  End With
  For Each objItem In olItems.Items
     If TypeOf objItem Is Outlook.ContactItem Then
        Set objContact = objItem
        With objContact
          strBirthday = Month(.Birthday) & "-" & Day(.Birthday)
           If strBirthday = strDate Then
              If .FullName <> "Volker Thormählen" Then
                 ' Neue E-Mail erzeugen
                Set objMail = objOL.CreateItem(olMailItem)
                With objMail
                   ' Betreff
                    .Subject = "Geburtstagsgrüße"
                   ' Empfänger (… mit der ersten E-Mail-Adresse des Kontakts)
                    .Recipients.Add objContact.Email1DisplayName
                   ' Textkörper
                    .Body = "Hallo " & objContact.FirstName & ","
                   ' Entwurf suchen
                   Set objTemplate = olDrafts.Items.Find("[Subject] = ""Geburtstagsgrüße""")
                   If Not objTemplate Is Nothing Then
                      ' Entwurf gefunden
                      .Body = .Body & objTemplate.Body
                     ' .Body = objTemplate.Body
                   Else
                      ' Entwurf nicht gefunden
                       .Body = "Herzlichen Glückwunsch zum Geburtstag!"
                   End If
                   intCnt = intCnt + 1
```

```
' Speichert die Nachricht im aktuellen Ordner
                      .Save ' .Close(olSave) sendet die Nachricht
                  End With
               End If
            End If
        End With
     End If
   Next objItem
   If intCnt > 0 Then
      MsgBox "Fertig!" & Str(intCnt) & " E-Mail-Entwurf erzeugt.", _
         vbInformation, "Geburtstagsgrüße ausgeben"
   Else
     MsgBox "Fertig! Keinen E-Mail-Entwurf erzeugt.", _
        vbInformation, "Geburtstagsgrüße ausgeben"
   End If
   If intCnt > 0 Then
     MsgBox "Fertig!" & Str(intCnt) & " E-Mail-Entwurf erzeugt.", vbInformation, "Geburtstagsgrüße ausgeben"
   Else
     MsgBox "Fertig! Keinen E-Mail-Entwurf erzeugt.", vbInformation, "Geburtstagsgrüße ausgeben"
  End If
Exit Point:
  On Error Resume Next
  If bolCreated Then
     objOL.Quit
  End If
   ' Objektvariablen freigeben
  Set objOL = NotbingSet objContact = Nothing
   Set objMail = Nothing
   Set objTemplate = Nothing
   Set olDrafts = Nothing
   ' Prozedur sofort verlassen
   Exit Sub
Error Point:
   MsgBox "Laufzeitfehler (" & Err.Number & ") " & Err.Description, vbCritical, "Geburtstagsgrüße ausgeben"
   Resume Exit_Point
End Sub
```
<span id="page-18-0"></span>**Listing 7: Geburtstagsgrüße erzeugen**

# <span id="page-19-0"></span>**11 Verzeichnisse**

# <span id="page-19-1"></span>**11.1 Abbildungen**

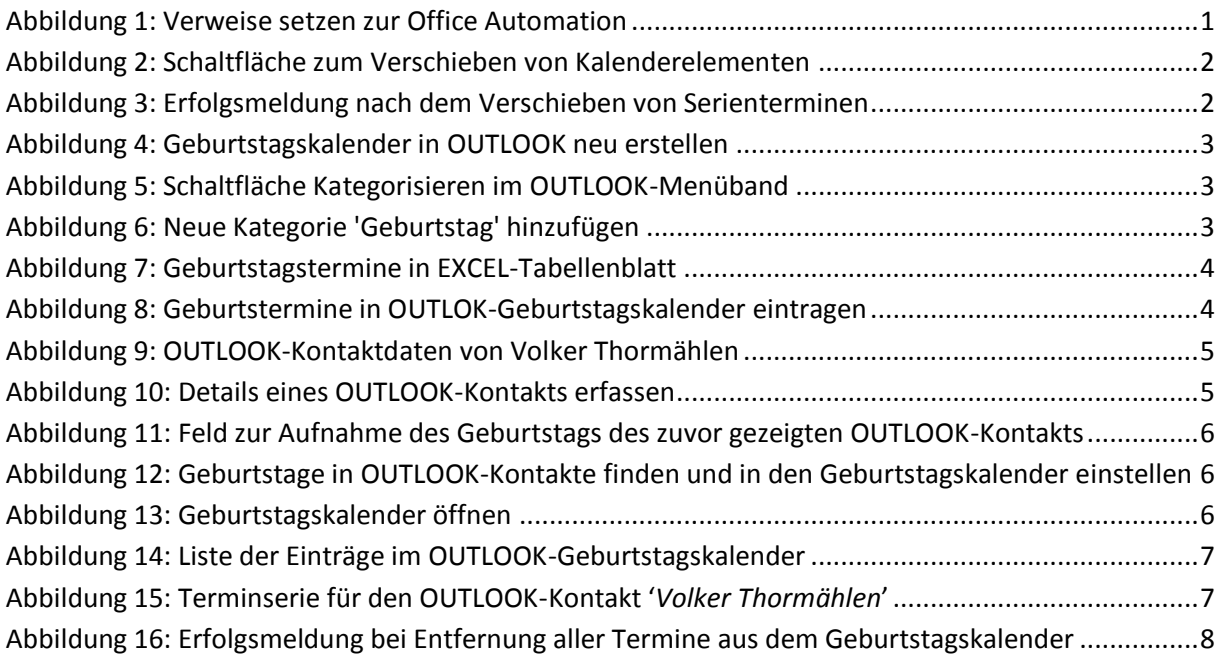

## <span id="page-19-2"></span>**11.2 Listings**

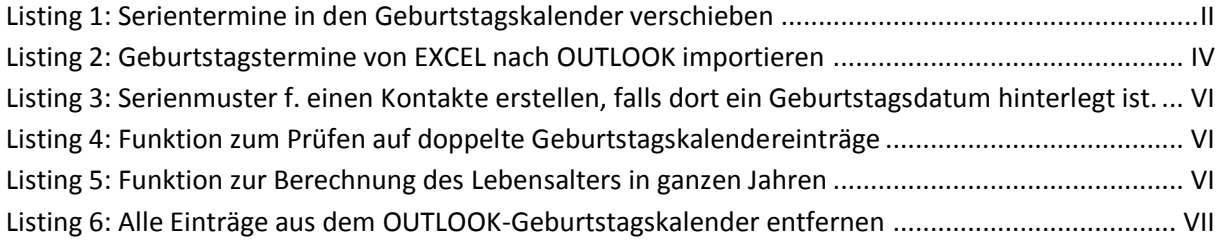

#### <span id="page-19-3"></span>**11.3 Literatur**

[1] S. Zhang, "Auto Move Birthday Events to a Specific Calendar," 31 08 2017. [Online]. Available: https://www.datanumen.com/blogs/auto-move-birthday-events-specific-calendar-outlook/. [Zugriff am 09 08 2019].